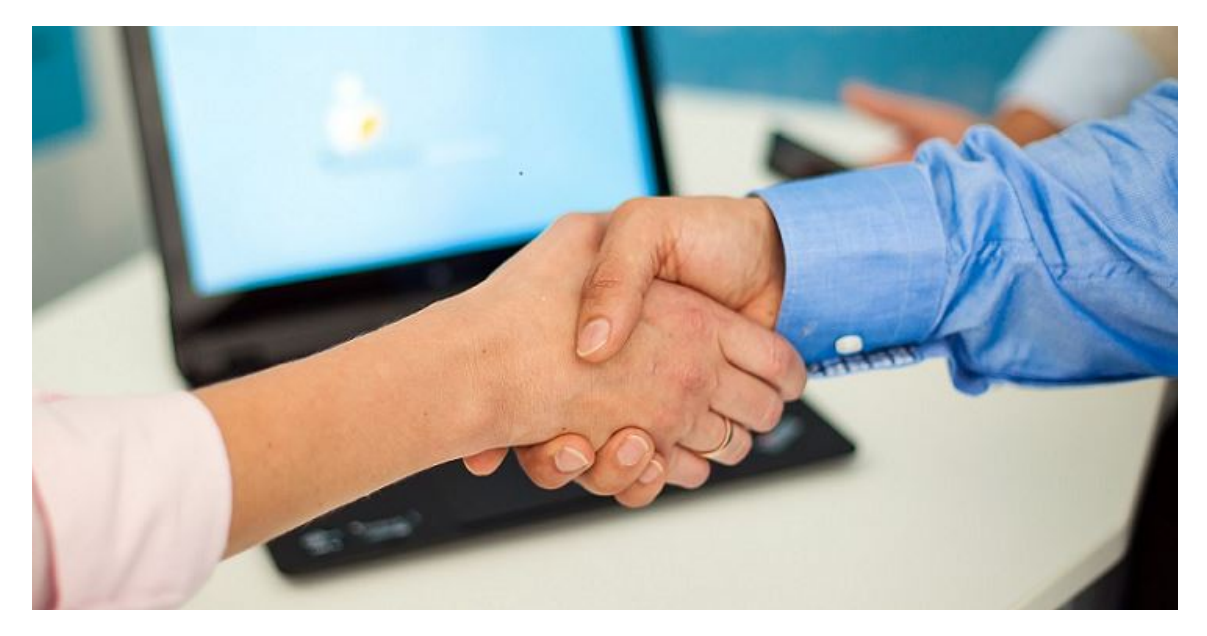

# emis.releaseupdate 2. Quartal 2021

Sehr geehrte Damen und Herren,

das neue Releaseupdate für das 2. Quartal 2021 steht mit neuen Features, vielen kleinen Programmverbesserungen und Fehlerbehebungen ab sofort für Sie zur Verfügung.

# emis.spracheingabe

emis.spracheingabe ermöglicht es Ihnen, die Diktierfunktion Ihres Smartphones zu verwenden, um Texte in emis.serie VI zu schreiben - z.B. im emis.crm.

Die App können Sie für Android, iOS und iPadOS in den jeweiligen Stores herunterladen.

Um emis.spracheingabe nutzen zu können, wird emis.version 2021.4.1 und der emis.webservice benötigt. emis.spracheingabe kann momentan für Besuchsberichte, Gesprächsnotizen, Wiedervorlagen und beim Versenden von E-Mails verwendet werden.

Nachdem die App aus dem jeweiligen Store heruntergeladen wurde, kann via "Scan QR-Code" ein von uns bereitgestellter QR-Code eingescannt werden, welcher die meisten Verbindungsdaten enthält.

Nachdem Sie das ebenfalls von uns bereitgestellte Datenbankkennwort eingegeben haben, tippen Sie auf "Verbindung testen" - daraufhin können Sie Ihren emis.anwender auswählen, Ihr emis.kennwort eingeben und schon loslegen.

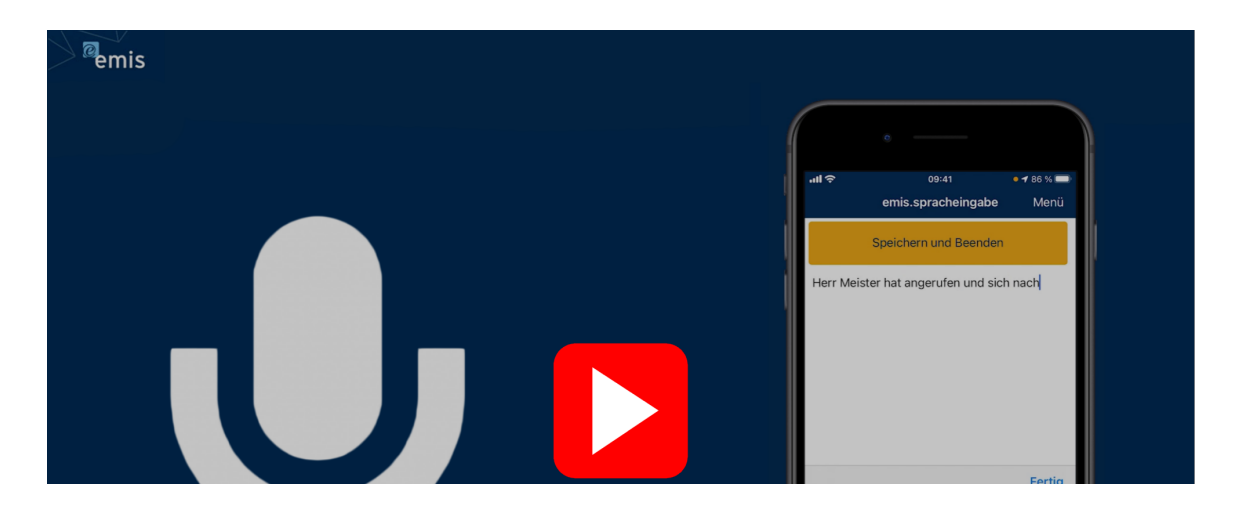

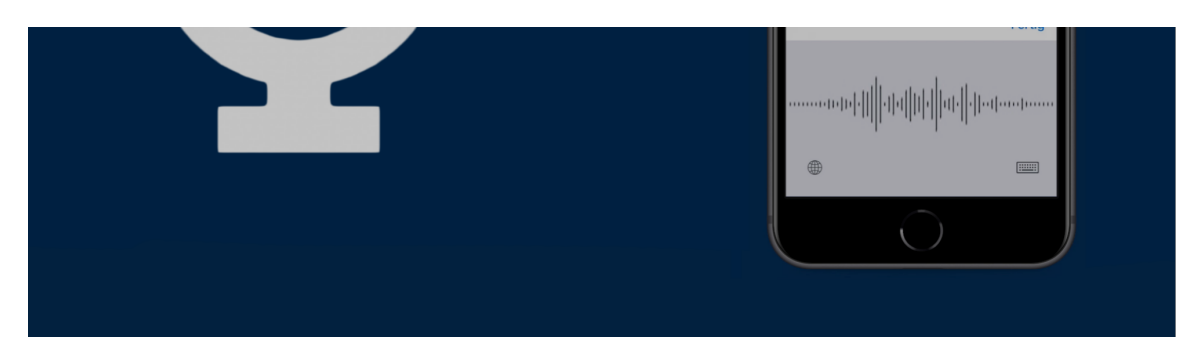

emis.spracheingabe im Google Play Store für Android-Geräte: https://play.google.com/store/apps/details?id=com.kargedv.emis.spracheingabe

emis.spracheingabe im Apple App Store für iOS/ iPadOS-Geräte: https://apps.apple.com/de/app/emis-spracheingabe/id1559924484

# emis.comcenter

Mit diesem Update können Sie im emis.comcenter, beim Schreiben einer E-Mail, mit der rechten Maustaste die neue Funktion "Unformatiert einfügen" auswählen.

## emis.crm - Adressen zusammenführen

Wir haben für Sie das Feld "Vertreter" im emis.crm unter Reiter 1 in der Funktion "Adressen zusammenführen" (emis.crm -> Datensatz -> Adressen zusammenführen) weiterentwickelt. Der Vertreter der Quelladresse wird immer bevorzugt, es sein denn, dieses Feld ist ist leer.

# emis.crm - KI-Suche

Mit diesem Update durchsucht die KI-Suche auch das Feld "Bemerkung zur Adresse" im emis.crm

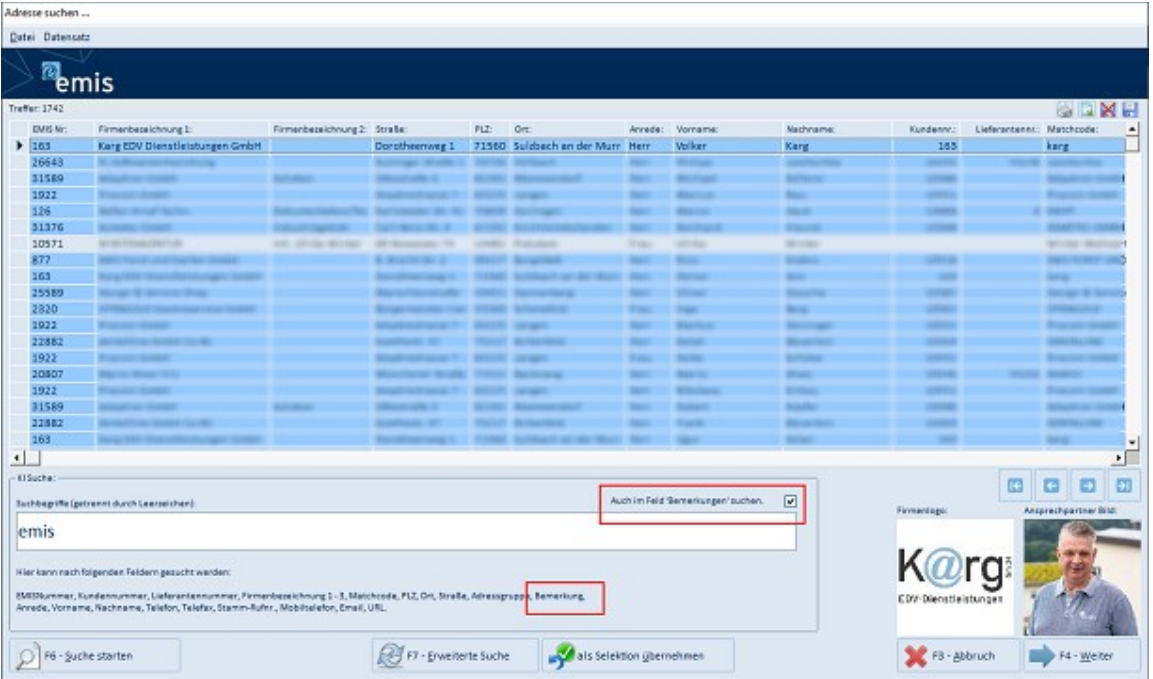

#### Adresse suchen ...

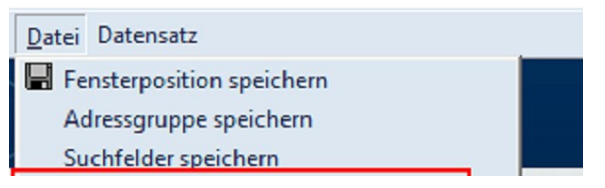

Mit der folgenden Menüeinstellung können Sie das Checkfeld auch im Feld "Bemerkungen suchen" vorbelegen.

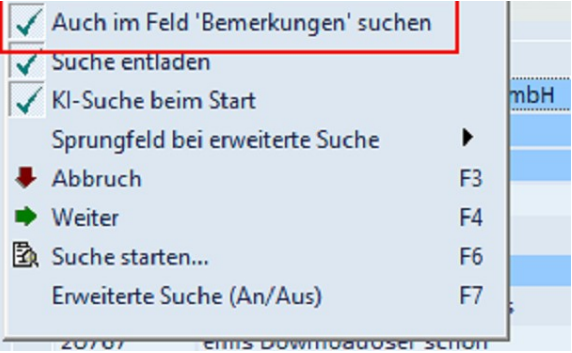

# emis.personalzeiterfassung

In der emis.personalzeiterfassung wird für den ausgewählten Mitarbeiter oben rechts, neben dem Kalender, die Tagessumme der gestempelten Zeiten angezeigt. Achtung: Für "Alle" bzw. "Gruppen" ist dies nicht möglich!

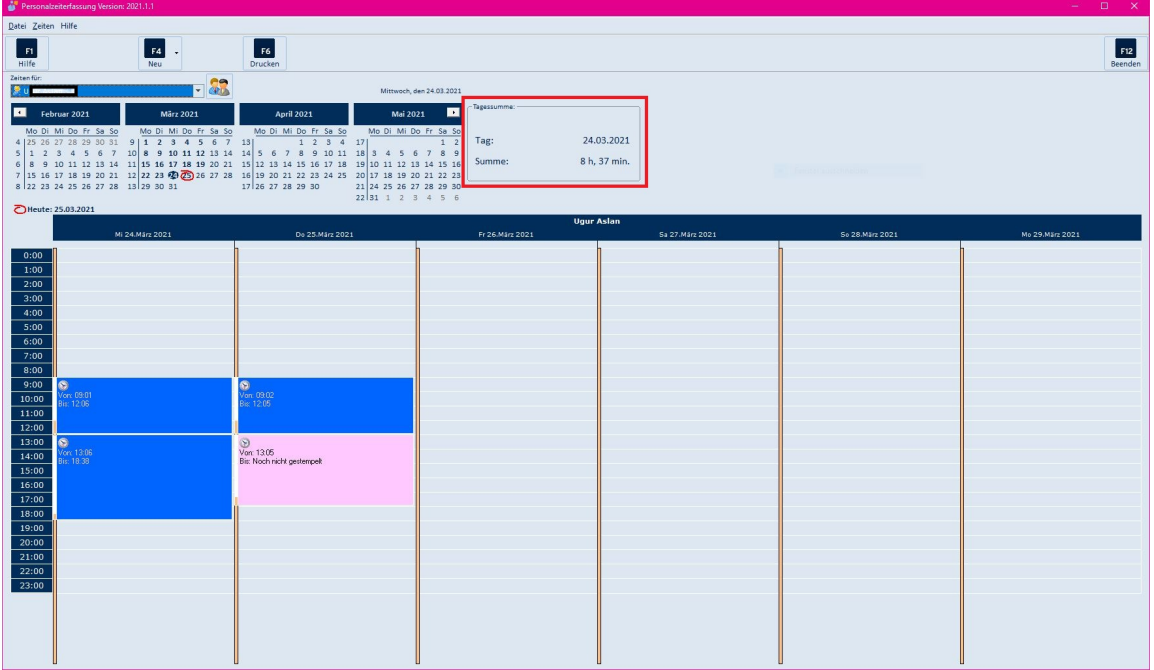

# emis.auftraggsstatistik

Wir haben den Excel-Export "Verkaufsstatistiken" in der emis.auftragsstatistik um zwei neue Felder erweitert. Somit kann jetzt auch nach Kundennummern von / bis gefiltert werden.

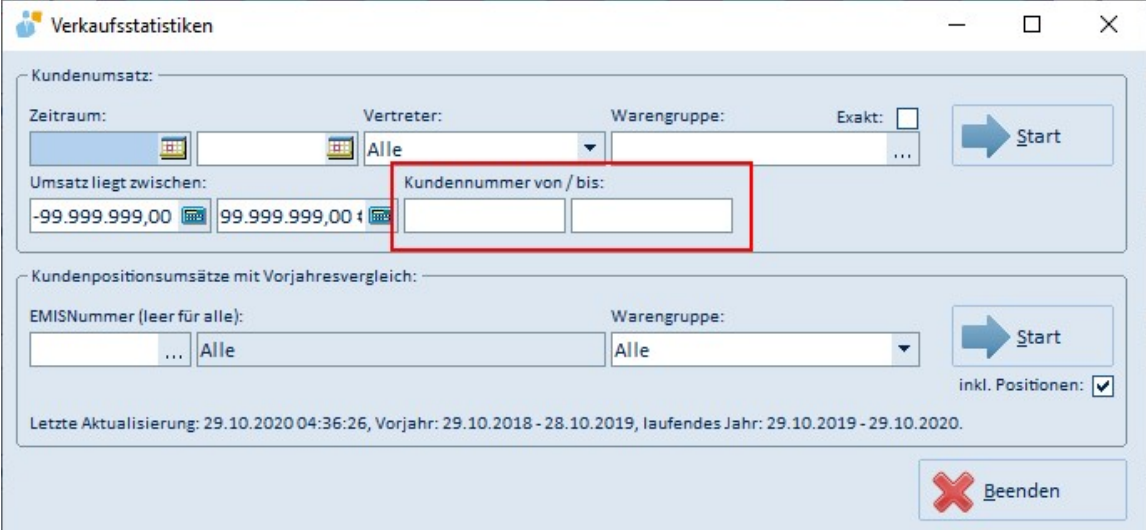

# emis.dokumentenverwaltung

Wir haben die emis.dokumentenverwaltung um das Feld "Gültig Bis"-Feld erweitert. Somit ist ersichtlich, bis wann dieses Dokument gültig ist.

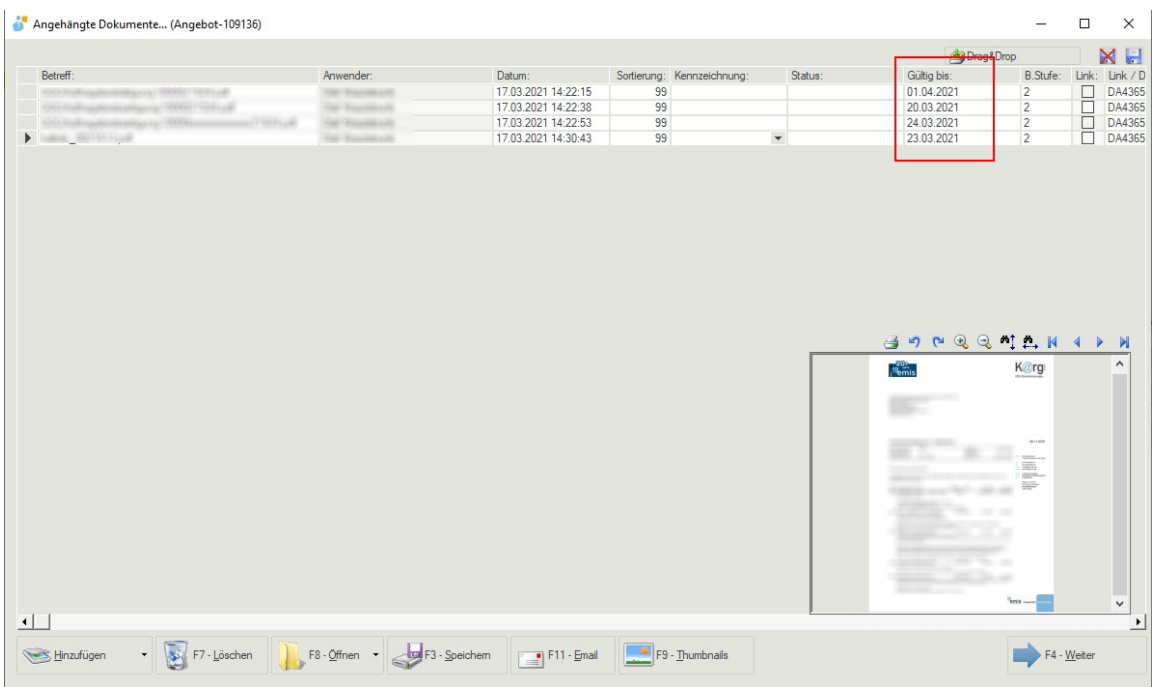

Der Benutzer wird über eine Wiedervorlage darüber informiert, dass dieses Dokument am "xx.xx.xxxx" ungültig wird.

# emis.dokumentenverwaltung - Suche über OCR-Text

"Suchen" leicht gemacht

Mit unserer neuen Entwicklung durchsuchen und finden Sie alle PDF Dokumente aus der emis.dokumentenverwaltung über den OCR-Text (vollautomatische Texterkennung).

Alle eingescannten Dokumente, Telefaxe und Anhänge, werden in PDF konvertiert und anschließend mit der emis.ocr-Software zusätzlich in Text umgewandelt.

Der OCR-Text wird dann in der Korrespondenz gespeichert. Somit können Sie über all diese Belege nach Suchtexten (Volltextsuche) durchsuchen und finden somit sehr schnell Ihr gewünschtes Dokument in emis.

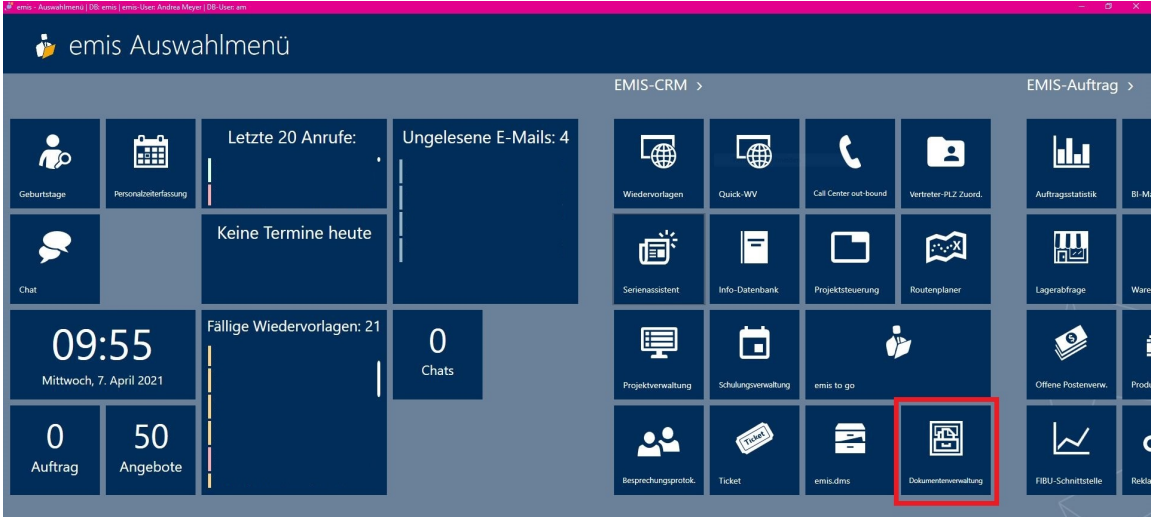

Hierfür stehen Ihnen die zwei Suchkriterien

- Betreff
- Text

sowie folgende Filterkriterien zur Verfügung:

- Dokumentenart (z. B. alle Dokumente aus dem Artikelstamm oder alle Dokumente aus der emis.dokumentenverwaltung)
- Zeitraum
- Anwender
- Kategorie
- Status
- Kennzeichnung

Die Treffer werden in einer Tabelle sowie am rechten Bildschirmrand in einem kleinen Vorschaufenster mit der PDF-Datei angezeigt.

Mit Doppelklick in der Tabelle kann das Dokument mit dem Standardbrowser geöffnet werden.

Zusätzlich kann das Dokument via Drag'n'Drop, z. B. auf Ihren Desktop gezogen werden.

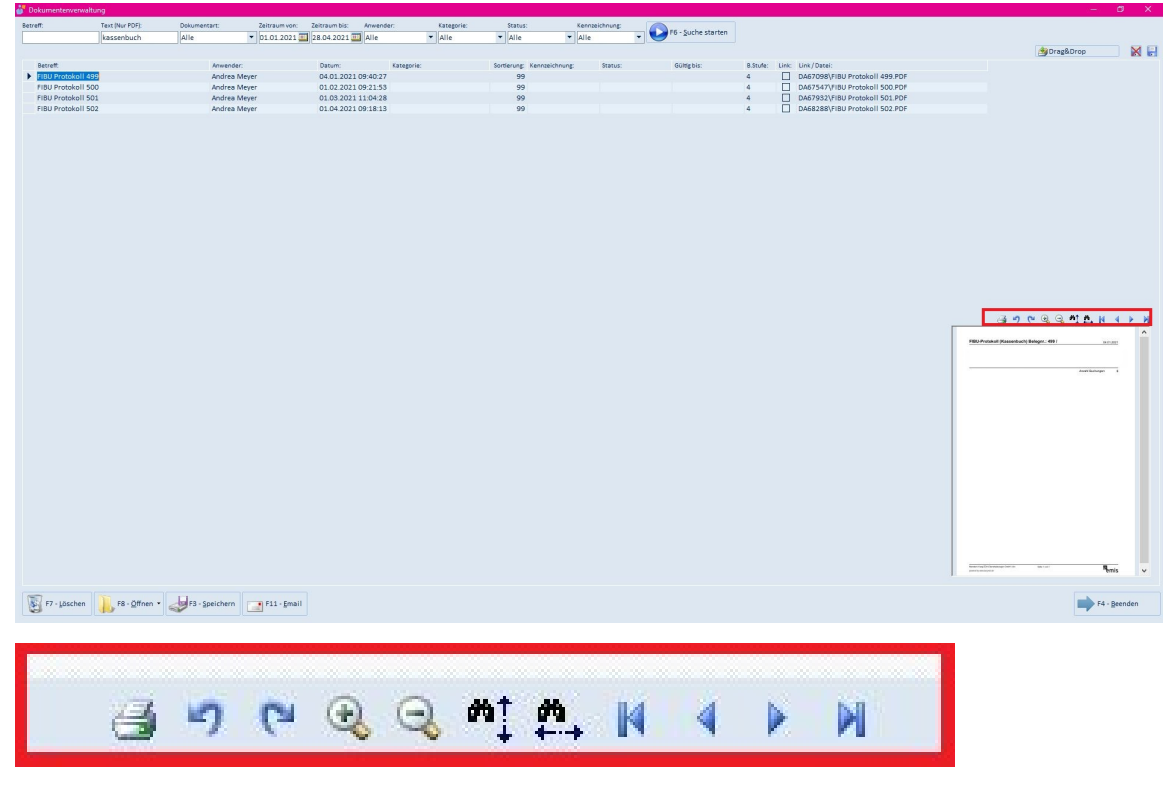

Mit dem in emis integrierten PDF-Viewer können Sie wie gewohnt die Seiten noch schneller ansteuern.

- PDF drucken
- PDF nach links drehen
- PDF nach rechts drehen
- Vergrößern
- Verkleinern
- Bildschirmhöhe anpassen
- Bildschirmbreite anpassen
- zur 1. Seite
- eine Seite zurück

- eine Seite vor

- zur letzten Seite

#### emis.scannermodul

Im emis.scannermodul werden jetzt die eingescannten Dokumente nicht mehr im .TIFF-, sondern im .PDF-Format abgespeichert.

Alle bisher im System hinterlegten .TIFF- Dokumente werden vollautomatisch in ein .PDF-Format umgewandelt. Dieser Vorgang wird auf dem Server im Hintergrund durchgeführt und kann mehrere Tage in Anspruch nehmen.

## emis.dhl-versenden

Wir haben in der DHL-Versenden-Maske die Auswahl "Retoure" (V07RET) für den Paketversand National integriert.

Bei der Übergabe werden als Retourenadresse Ihre Adressdaten mit übergeben wenn dies ausgewählt ist.

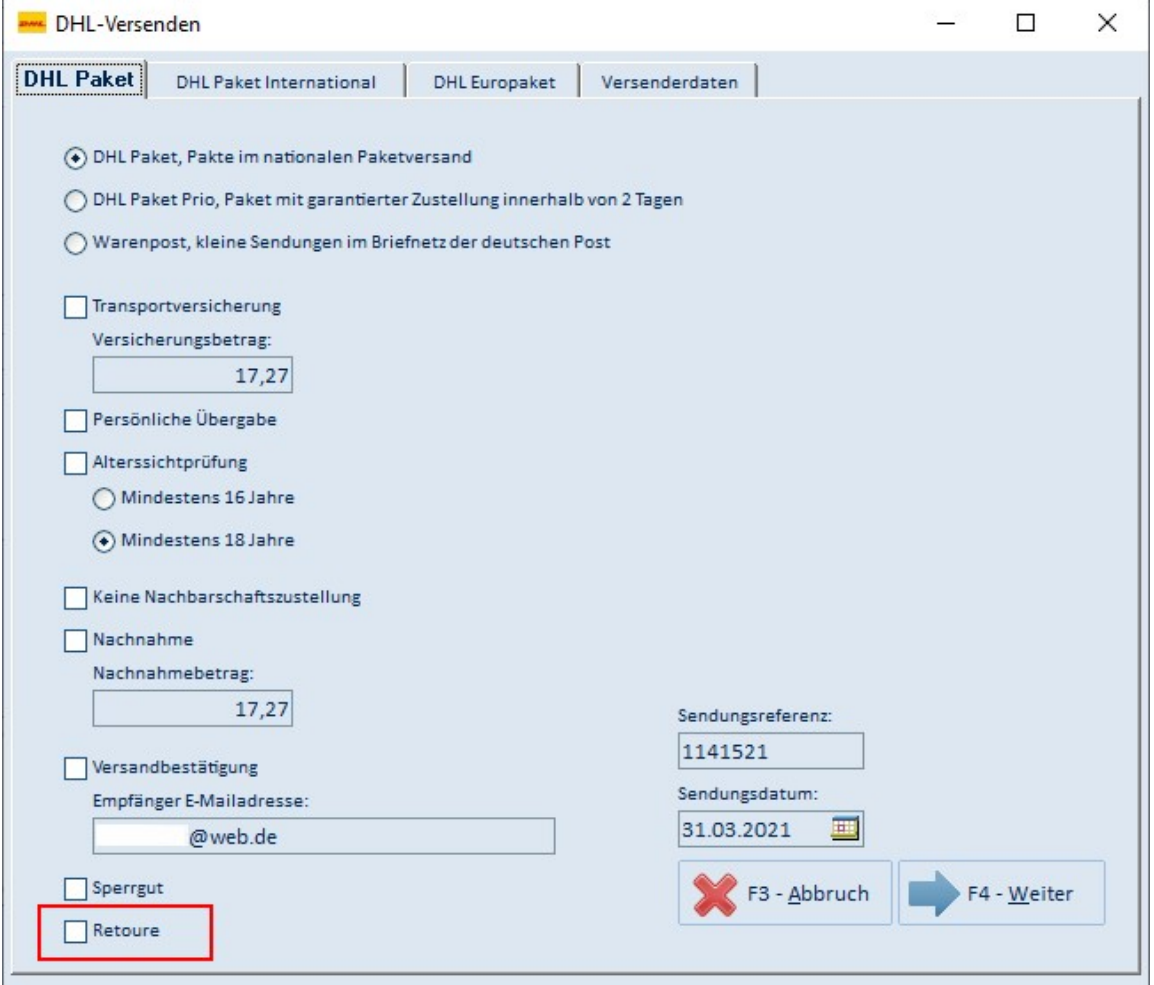

#### emis.tse

Alle Unternehmen, welche eine Ladenkasse verwenden, müssen bereits seit

## 31. März 2021

(Einige Bundesländer bieten eine TSE Fristverlängerung an. Da diese Termine nicht in jedem Bundesland gleich sind, erfragen Sie bitte die für sie geltenden Fristen bei Ihrem Steuerberater/ Finanzamt.)

in Ihre Kassensysteme (z. B. emis.ladenkasse) ein sogenanntes

#### TSE-Modul (Zertifizierte technische Sicherheitseinrichtung)

einbauen lassen. Hierbei muß jede Transaktion signiert und sicher aufbewahrt werden.

In unserem Fall, also mit emis, werden alle Transaktionen bei unserem Schnittstellenpartner, der Deutsche Fiskal GmbH in einem deutschen Rechenzentrum signiert und gespeichert.

Alle relevanten TSE-Daten werden dann auf Ihren Kassen-Beleg mit angedruckt.

Mehr im folgenden YouTube Video.

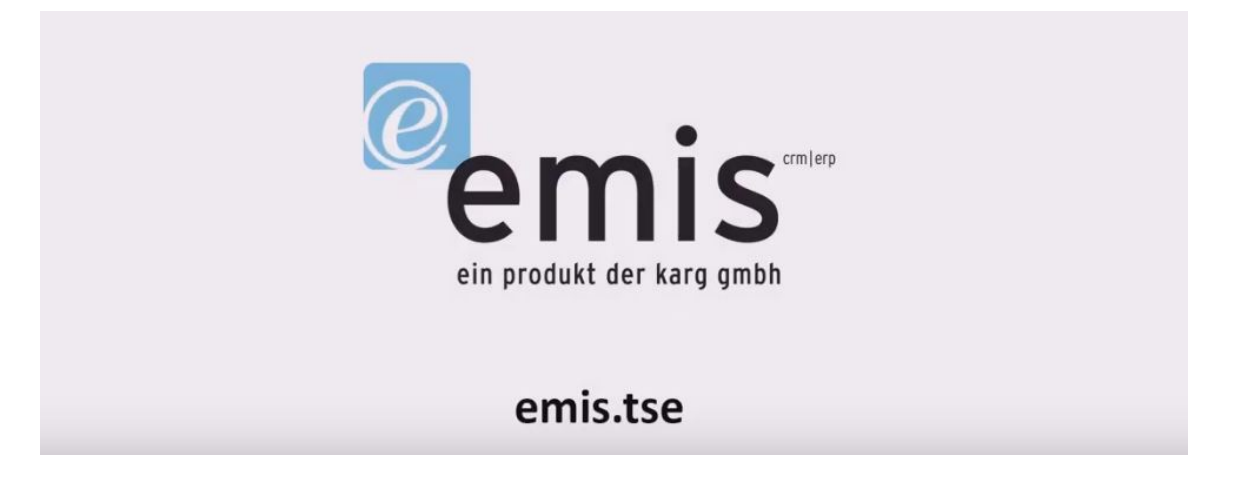

#### emis.chat: Interner Austausch von Chatnachrichten für Windows, Android & iOS

Nutzen Sie emis.chat wenn es mal wieder darum geht, wichtige Informationen oder neue Termine an Ihre Mitarbeiter und Kollegen weiterzuleiten.

Egal ob sich die Kollegen im Büro, im Homeoffice oder unterwegs befinden, die Information erreicht sie immer "just in time".

Sie haben die Möglichkeit eine individuelle Nachricht an einen bestimmten Kollegen zu senden oder aber, wenn sie eine Gruppe erstellt haben, die Information an mehrere Mitarbeiter gleichzeitig zu versenden, z. B.

"Jour Fix verschiebt sich um 1 Stunde."

Weitere Information zu emis.chat erhalten Sie in nachfolgendem Video.

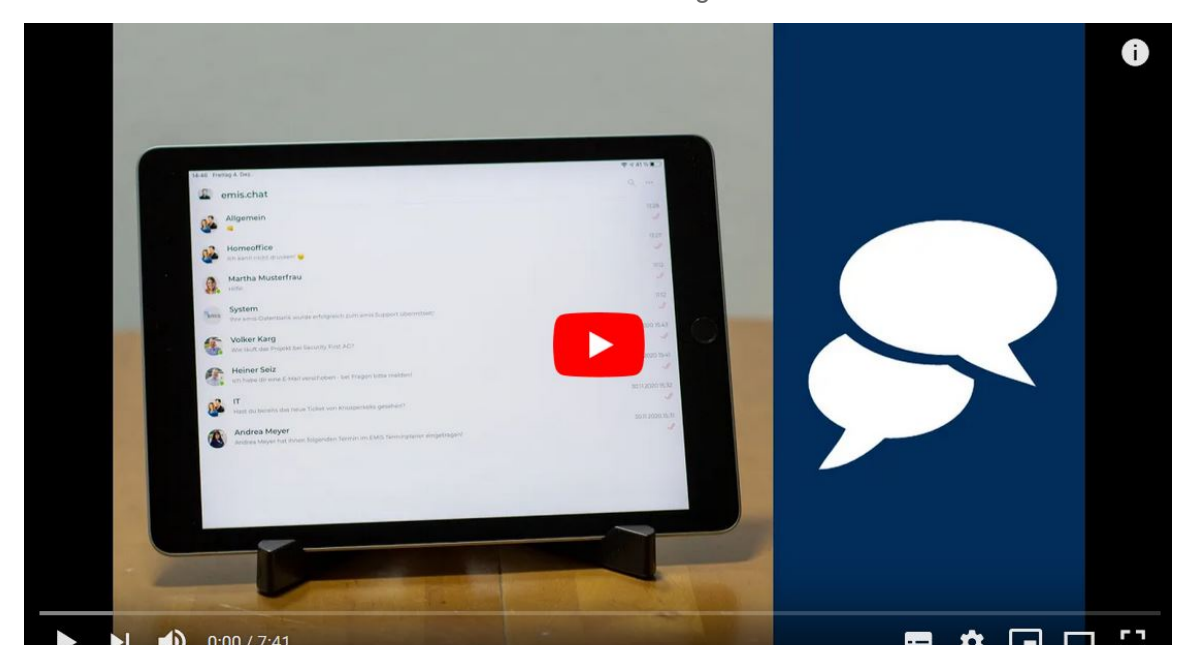

emis.kundenportal

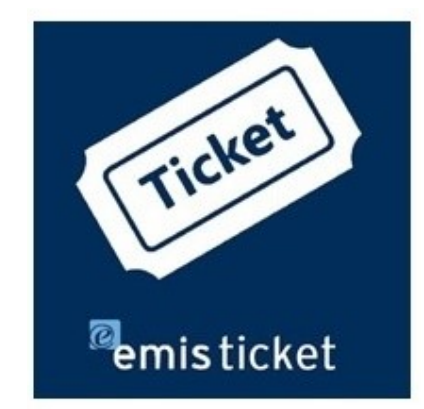

Wir freuen uns, Ihnen unsere neue App "emis.kundenportal" vorzustellen.

Mit dem "emis.kundenportal" können Sie künftig ganz einfach und bequem über Ihren Rechner, Smartphone oder Tablet

- ein neues Ticket anlegen,
- ein bestehendes Ticket wiedereröffnen oder
- ein angelegtes Ticket einsehen.

Egal ob Sie sich im Büro oder unterwegs befinden, das neue emis.kundenportal ist immer mit dabei und hilft Ihnen, Ihre Tickets von überall aus zu verwalten.

Dieses "neue" Kundenportal wird mit dem aktuellen Update das "alte" Kundenportal ersetzen. Unsere neue App lässt sich nach der Installation (ab emis.version 2021.4.1) auch aus dem emis.auswahlmenü heraus öffnen.

Unsere App können Sie direkt im Microsoft Store (UWP), Play Store (Android), App Store (iOS) herunterladen.

Nach dem erfolgreichen Login erhalten Sie eine Übersicht der verfügbaren Module des neuen Kundenportals.

# emis.kundenportal

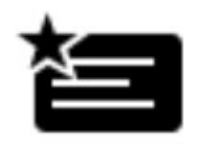

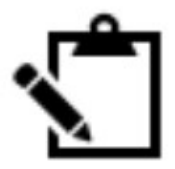

ت

Wichtige Informationen

Neues Problem melden

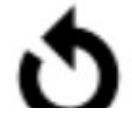

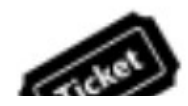

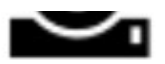

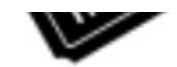

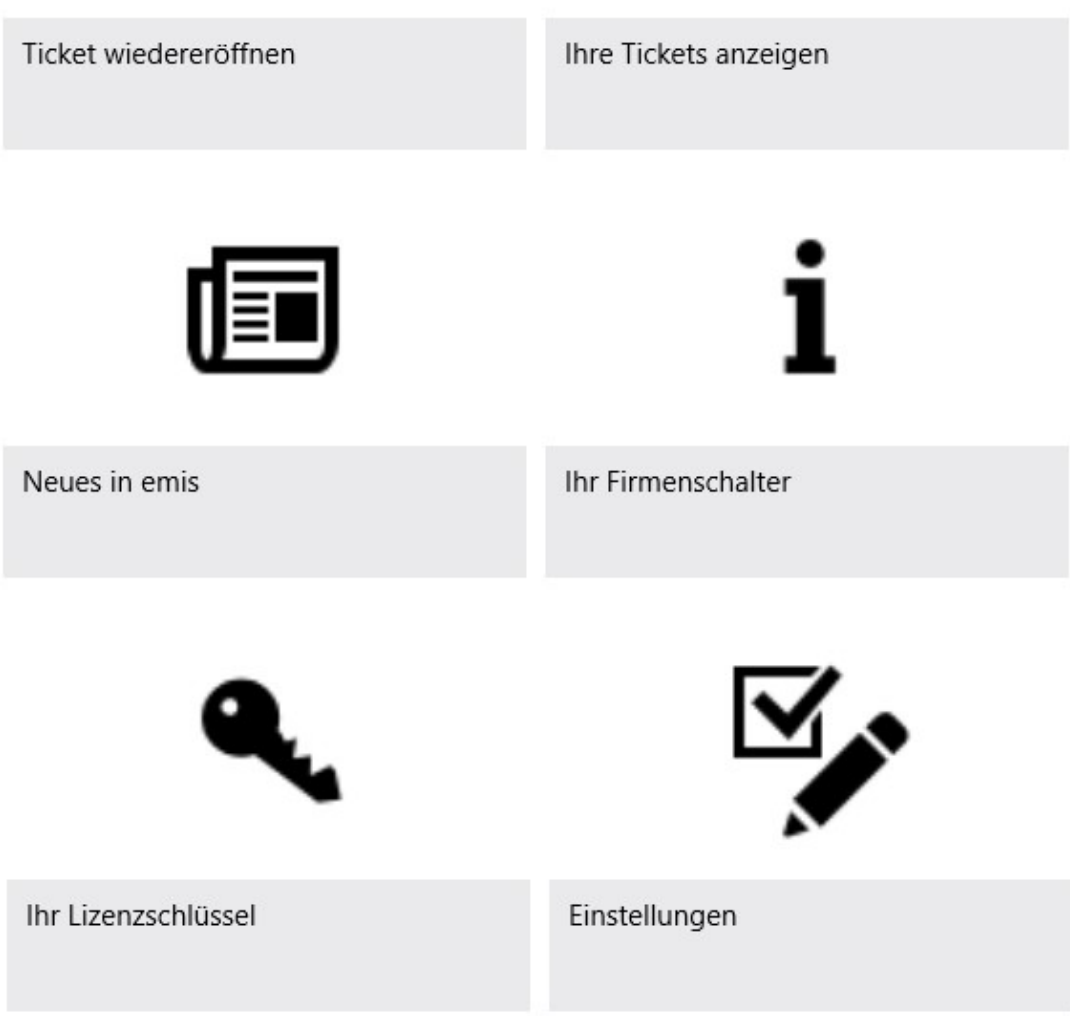

Wichtige Informationen:

Hier erhalten Sie "Wichtige Informationen" über das emis.kundenportal wie z. B. neue Programmfunktionen oder auch einen kleinen Überblick über die verschiedenen Module unserer App.

Neues Problem melden:

Über das Modul "Neues Problem melden" legen Sie ein Ticket an.

Um ein Ticket anzulegen, müssen Sie hier lediglich das Modul, in welchem ein "Problem" vorliegt, einen Betreff und die Priorität angeben (Bitte beachten Sie, dass die Priorität "Hoch" nur gewählt werden darf, wenn emis überhaupt nicht mehr funktioniert).

Anschließend können Sie Ihr Problem beschreiben und ggf. einen Anhang hinzufügen.

Die neue Version des emis.kundenportal überzeugt mit einem ganz besonderen Feature - Anlagen wie z. B. Screenshots, Pdf-Dateien und sogar Fotos können sowohl direkt als auch noch im Nachhinein Ihrem Ticket als Anhang hinzugefügt werden.

Für die weitere Bearbeitung des Tickets stehen Ihnen folgende Optionen zur Verfügung:

- Bitte bearbeiten Sie meine Anfrage, auch wenn diese kostenpflichtig ist.
- Bitte bearbeiten Sie meine Anfrage nur, wenn diese kostenlos ist. Für kostenpflichtige Arbeiten senden Sie mir bitte ein Angebot zu.
- Bitte bearbeiten Sie meine Anfrage nur, wenn diese kostenlos ist.

Anschließend klicken Sie auf "Ticket absenden", um den Prozess abzuschließen.

# Neues Problem melden

Hier können Sie neue Tickets anlegen. Einfach das Formular mit den benötigten Daten ausfüllen und absenden.

Bitte beachten Sie beim Erstellen eines neuen Tickets folgende Hinweise: 1. Beschreiben Sie das Problem so genau wie möglich. ('emis geht nicht' ist keine detaillierte Fehlerbeschreibung). Je genauer Sie das Problem beschreiben, desto schneller können wir dieses bearbeiten. 2. Gerne können Sie diesem Ticket zur besseren Beschreibung Screenshots und Dateien anhängen. 3. Bitte beachten Sie, dass Sie für jedes Problem ein eigenes Ticket anlegen. Mehrere Probleme in einem Ticket können nicht bearbeitet werden. 4. Um eine schnelle Bearbeitung des Problems gewährleisten zu können, bitten wir Sie uns eine aktuelle Sicherung Ihrer emis Datenbank zu zuschicken. Beschreibung kostenpflichtiger und kostenfreier Leistungen Generell ist unser Support kostenpflichtig. Dabei spielt es keine Rolle, ob wir Ihnen schriftlich, per Mail, Fax oder mittels Anruf helfen. Wir legen viel mehr Wert auf einen qualitativ hochwertigen Service und Support. Schulungen und Anfragen zur Bedienung sowie Installation von emis sind ebenfalls grundsätzlich kostenpflichtig. Bei Problemen, die nur durch die Installation eines emis.updates, den Austausch einer Programmdatei oder der Änderung einer allgemeinen Formularfunktion behoben werden können, entstehen Ihnen als Wartungsvertragskunden selbstverständlich keinerlei Kosten. Anwender: Telefon: Mobil: E-Mail: Modul:  $\ddotmark$ Betreff: Auftragsnummer (optional): Priorität: Beschreibung des Problems / Anfrage:

Dateianhänge:

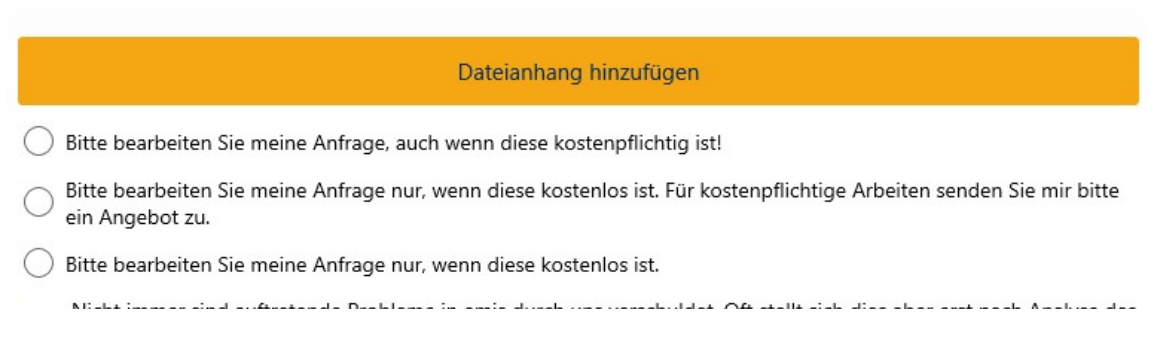

ivicht immer sind auftretende Probleme in emis durch uns verschuldet. Oit steilt sich dies aber erst nach Analyse des Problems heraus. Daher behalten wir es uns vor, die Bearbeitungszeit des Tickets (unabhängig von Ihrer oben genannten Einordnung) in Rechnung zu stellen.

#### **Ticket absenden**

#### Ticket wiedereröffnen:

Hier können Sie, falls Ihr Problem erneut auftreten sollte oder unser Lösungsvorschlag Ihnen nicht zur gewünschten Lösung verholfen hat, ihr Ticket wiedereröffnen und eine weitere Problembe-schreibung hinzufügen.

#### Tickets anzeigen:

Über dieses Modul lassen Sie sich Ihre Tickets aus der Vergangenheit anzeigen bzw. Ihre aktuellen Tickets verwalten.

#### Newsletter:

Mit unseren Newslettern bleiben Sie immer auf dem Laufenden und verpassen keine Neuigkeiten.

#### Lizenzschlüssel und Firmenschalter:

Aus diesen beiden Modulen können Sie sich Ihren Lizenzschlüssel/ Firmenschalter herauskopieren.

#### emis.zugferd

ZUGFeRD steht für - Zentraler User Guide des Forums elektronische Rechnung Deutschland

Wir haben für Sie in das emis.releaseupdate 2. Quartal 2021 die kostenpflichtige Zusatzfunktion emis.ZUGFeRD eingebunden. Bei dieser Zusatzfunktion fügt emis der visuellen Rechnung (PDF/A-3) eine maschinenlesbare XML-Datei hinzu. Durch PDF/A-3 wird die von der Finanz-verwaltung geforderte revisionssichere Archivierung erfüllt und der Empfänger kann diese Rechnung automatisiert in sein System einlesen / importieren.

Ihr Unternehmen profitiert durch die digitale Bereitstellung von Rechnungsdaten, was bedeutet:

- schnellere und effizientere Arbeitsabläufe,
- enorme Kostenersparnis bei Druck- und Portokosten,
- Vermeidung von Kommunikationsverlusten da die Daten direkt in die Systeme "eingespeist" und verarbeitet werden
- die Prozessschritte bei der Rechnungsbearbeitung werden insgesamt beschleunigt.

Außerdem erfüllt das Format die Anforderungen der internationalen und europäischen Standardisierung und kann, unter Berücksichtigung der jeweils relevanten nationalen Vorschriften, auch beim grenzüberschreitenden Rechnungsaustausch verwendet werden.

Und das Schönste an der ganzen Sache ist, dass Sie nichts weiter tun müssen, da emis.ZUGFeRD beide Dateien, die visuelle Rechnung (PDF/A-3) sowie die maschinenlesbare XML-Datei, vollautomatisch übergibt. Bei Interesse übersenden wir Ihnen gerne ein Angebot.

Sollten Sie noch weitere Fragen haben oder ein Angebot für ein Update wünschen, stehen Ihnen unsere Mitarbeiter unter der Rufnummer 07193 - 486 991 0 gerne zur Verfügung.

Mit freundlichen Grüßen

 $|f_b|$ lo  $|f_a|$ 

Geschäftsführer

Karg EDV-Dienstleistungen GmbH

Dorotheenweg 1 71560 Sulzbach an der Murr Deutschland

+49 7193 48699-10 info@karg-edv.de http://www.karg-edv.de CEO: Volker Karg Register: Amtsgericht Stuttgart, HRB 271769 Tax ID: DE229002684